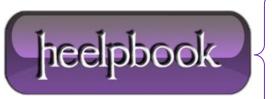

**Date:** 14/11/2012

**Procedure:** Changing Default Media Link URL (WordPress)

Source: <u>LINK</u>
Permalink: <u>LINK</u>

Created by: HeelpBook Staff
Document Version: 1.0

## CHANGING DEFAULT MEDIA LINK URL (WORDPRESS)

When selecting a media from your **WordPress Media Library**, by default the **Link URL** selected, is the **File URL**. Now this may not be ideal if all the images you upload are not going to link to the file, and instead are just images to upload.

Luckily we can change the functionality, but the ability to change the default Link URL is not exposed to the user.

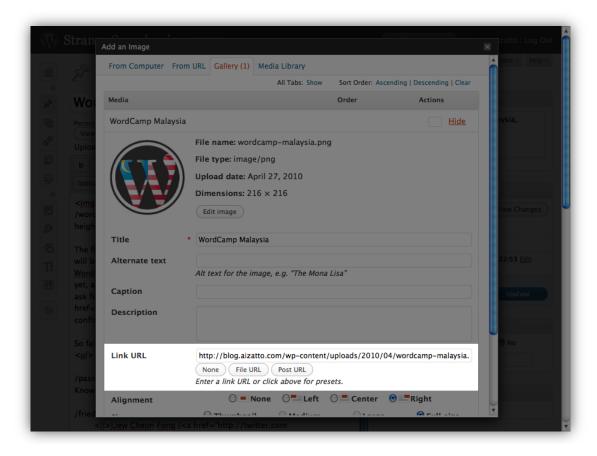

The option specifying the default link type is stored in the **WordPress** options as "**image\_default\_link\_type**". You can access the *hidden* **WordPress** options via visiting:

http://example.com/wp-admin/options.php (where example.com/ represents the url and path to your blog).

After accessing the page, search for "image\_default\_link\_type" (its in alphabetical order). By default it should say "file".

This field has a few options:

- blank (Yes literally nothing, or I just use "none")
- file Use the File URL, ie: http://example.com/wp-content/2010/04/example.png
- post Use the *Post URL*, ie: http://example.com/?attachment=1

Date: 14/11/2012 Total Chars: 1050

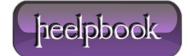

Page: 1
Total Words: 197

Change the value to "none". **Do not touch the other options**. Once you are done, save the changes by scrolling to the bottom, and hitting "Save Changes".

 $The \ re \ you \ have \ it, your \ Word Press \ de \ fault \ me \ dia \ Link \ URL \ has \ been \ changed.$ 

**Data:** 14/11/2012 **Total Chars:** 1050

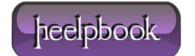

Page: 2
Total Words: 197